$\overline{1}$ 

 $\mathbf 0$ 

# **Easy Refract**

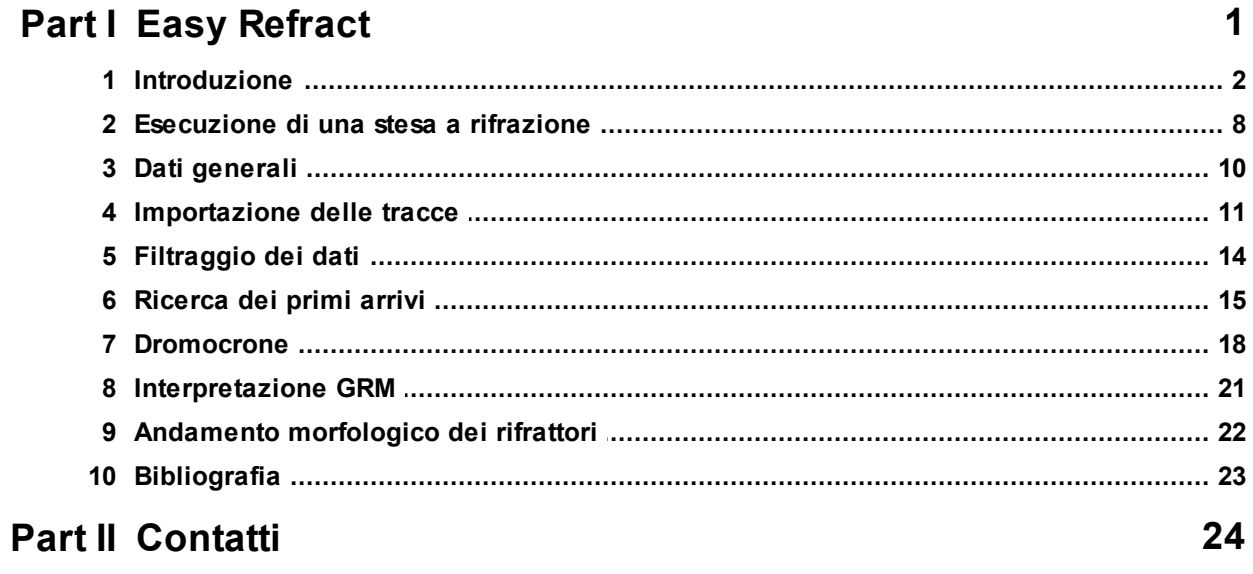

## Index

## **1 Easy Refract**

## **Easy Refract**

#### **CARATTERISTICHE PRINCIPALI DI Easy Refract**

- · E' possibile importare le tracce da file standard SEG-2, SEGY, SU o da file ASCII;
- · l'area di indagine può essere visualizzata su Google Maps e personalizzata;
- · vengono importati i sismogrammi senza vincoli sul numero di battute;
- · individuazione dei primi arrivi sui sismogrammi per i quali è selezionabile il fattore di zoom;
- · completo controllo nella definizione delle dromocrone;
- · determinazione dell'XY ottimo sui grafici della *funzione velocità* e della *funzione tempo-profondità*;
- · personalizzazione della stratigrafia con l'uso di texture;
- · si interfaccia con gli altri software della *GeoStru;*
- · Esportazione di tutti i grafici in formato immagine;
- · crea una relazione che può essere esportata in formato RTF, DOC, DOCX, PDF, HTML, JPEG etc.

L'interfaccia grafica del software è stata studiata per consentire un utilizzo semplice ed immediato del prodotto. Tutte le sezioni possono essere raggiunte mediante il menu laterale sinistro o per mezzo dei

pulsanti presenti nella barra superiore. L'utente è guidato nell'elaborazione dai comandi che si abilitano in funzione del corretto avanzamento delle operazioni svolte.

L'elaborazione di una prova si completa con i seguenti passi:

- · Dati generali;
- · Importazione delle tracce;
- · Analisi delle dromocrone;
- · Interpretazione GRM;
- · Andamento morfologico dei rifrattori.

#### **1.1 Introduzione**

Le indagini di sismica a rifrazione consentono di interpretare la stratigrafia del sottosuolo attraverso il principio fisico del fenomeno della rifrazione totale di un'onda sismica che incide su una discontinuità, individuata fra due corpi aventi proprietà meccaniche diverse (orizzonte rifrattorio). La condizione fondamentale per eseguire studi di sismica a rifrazione è quella per cui la successione di strati da investigare sia caratterizzata da velocità sismiche crescenti all'aumentare della profondità. In questo modo si possono valutare fino a 4 o 5 orizzonti rifrattori differenti.

Le prove si basano sulla misura dei tempi di percorso delle onde elastiche per le quali, ipotizzando le superfici di discontinuità estese rispetto alla lunghezza d'onda o, comunque, con deboli curvature, i fronti d'onda sono rappresentati mediante i relativi raggi sismici. L'analisi si avvale, poi, del principio di Fermat e della legge di Snell.

Il principio di Fermat stabilisce che il raggio sismico percorre la distanza tra sorgente e rilevatore seguendo il percorso per cui il tempo di tragitto è minimo. Per tale principio, dato un piano che separa due mezzi con caratteristiche elastiche diverse, il raggio sismico è quello che si estende lungo un piano perpendicolare alla discontinuità contente sia la sorgente che il ricevitore.

La legge di Snell è una formula che descrive le modalità di rifrazione di un raggio sismico nella transizione tra due mezzi caratterizzati da diversa velocità di propagazione delle onde o, equivalentemente, da diversi indici di rifrazione. L'angolo formato tra la superficie di discontinuità e il raggio sismico e chiamato angolo di incidenza θi mentre quello formato tra il raggio rifratto e la superficie normale e detto angolo di rifrazione θr. La formulazione matematica è:

$$
v_2 \sin \theta_i = v_1 \sin \theta_r \tag{1}
$$

Dove v<sub>1</sub> e v<sub>2</sub> sono le velocità dei due mezzi separati dalla superficie di discontinuità.

Per v<sub>1</sub> > v<sub>2</sub> si ha che θ<sub>i</sub> > θ<sub>r</sub> e la sismica a rifrazione non è attuabile poiché il raggio rifratto andrebbe ad inclinarsi verso il basso. Per v $_1<$ v $_2$  si ha che θi < θr ed esiste un angolo limite di incidenza per cui θr = 90° ed il raggio rifratto viaggia parallelamente alla superficie di discontinuità. L'espressione che definisce l'angolo limite è:

$$
\theta_i = \arcsin(v_1/v_2) \tag{2}
$$

Il modo più semplice per analizzare i dati di rifrazione è quello di costruire un diagramma tempi-distanze in cui l'origine del sistema di riferimento è posto in corrispondenza della sorgente di generazione delle onde elastiche. In ascissa sono rappresentate le posizioni dei geofoni ed in ordinata i tempi dei primi arrivi. Ai geofoni più vicini alla sorgente giungono per primi gli impulsi che hanno seguito il percorso diretto in un tempo T dato dalla relazione

$$
T = x_i / V_1 \tag{3}
$$

dove xi è la distanza tra il punto di energizzazione e il punto di rilevazione.

L'equazione (3) rappresenta una retta che passa per l'origine degli assi tempi-distanze e il suo coefficiente angolare consente di calcolare la velocità V1 del primo mezzo come

$$
V_1 = 1/\tan \alpha \tag{4}
$$

I tempi di arrivo dei raggi rifratti, nel diagramma tempi-distanze, si dispongono secondo una retta che avrà pendenza minore di quella delle onde dirette.

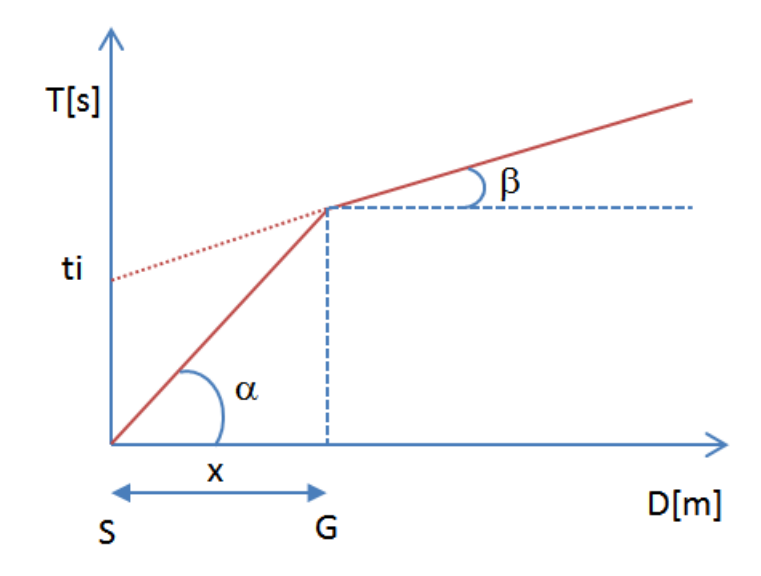

La curva tempi-distanze tende ad avere un andamento regolare secondo una spezzata i cui vertici sono i chiamati *punti di ginocchio* e rappresentano, fisicamente, la condizione in cui si verifica l'arrivo contemporaneo delle onde dirette e rifratte. Per ciascuno di segmenti individuati si determina, dunque, il tempo di ritardo t<sub>i</sub> che rappresenta la differenza tra il tempo che il raggio sismico impiega a percorrere un tratto alla velocità propria dello strato in cui si trasmette ed il tempo che impiegherebbe a viaggiare lungo la componente orizzontale di quel tratto alla massima velocità raggiunta in tutto il percorso di rifrazione. Graficamente il tempo di ritardo è dato dall'intersezione della retta che

comprende un segmento della curva tempi-distanze con l'asse dei tempi.

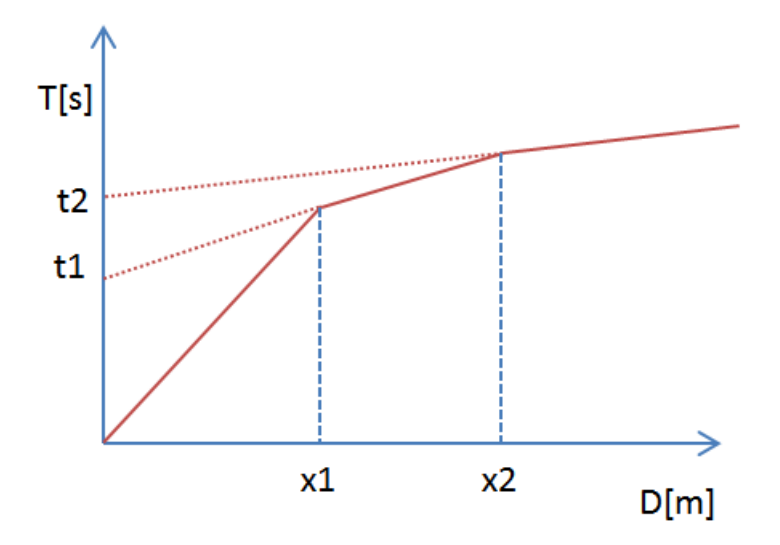

Infine, dalla conoscenza dei tempi t<sub>i</sub> è possibile ricavare gli spessori dei rifrattori mediante la relazione:

$$
h_{(i-1)} = \frac{V_{(i-1)}V_i}{2\sqrt{V_i^2 - V_{(i-1)}^2}} \left( t_i - \frac{2h_1\sqrt{V_i^2 - V_1^2}}{V_1V_i} - \dots - \frac{2h_{(i-2)}\sqrt{V_i^2 - V_{(i-2)}^2}}{V_1V_{(i-2)}} \right)
$$
(5)

In situazioni morfologiche complesse può essere utilizzato come metodo di elaborazione il Metodo Reciproco Generalizzato (Generalized Reciprocal Method) discusso da Palmer nel 1980.

Il metodo è basato sulla ricerca di una distanza intergeofonica virtuale XY tale che i raggi sismici che partono da punti di energizzazione simmetrici rispetto allo stendimento, arrivino al geofono posto in posizione X e a quello posto in posizione Y provenendo da un medesimo punto del rifrattore.

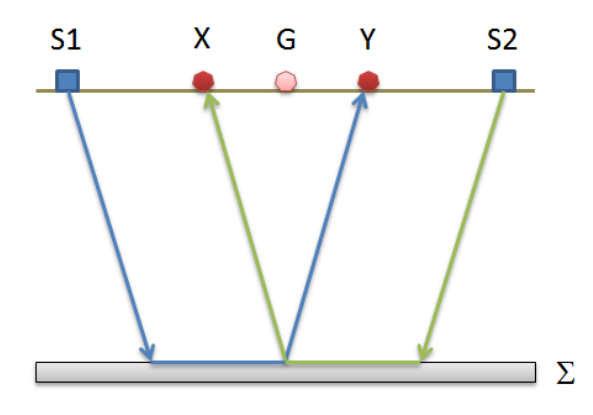

Il primo passo operativo è quello di costruire un diagramma tempidistanze individuando nei sismogrammi ottenuti dai dati di campagna i primi arrivi delle onde sismiche. Per determinare la distanza XY ottimale è necessario considerare più punti di energizzazione tanto agli estremi quanto all'interno dello stendimento. Ciò permette di individuare con maggiore accuratezza i tempi relativi ad un medesimo rifrattore utili a caratterizzare le dromocrone, fondamentali all'interpretazione. Nelle interpretazioni multi strato, la generazione delle dromocrone può sfruttare tecniche di phantoming per sopperire alla mancanza dei dati per alcuni rifrattori.

Dalla costruzione delle dromocrone è possibile determinare la *funzione velocità* secondo l'equazione

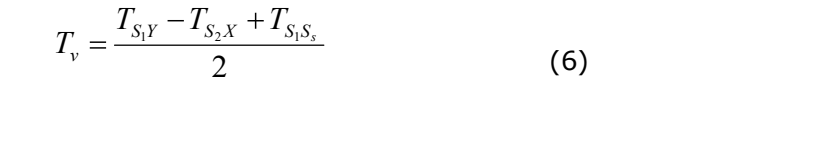

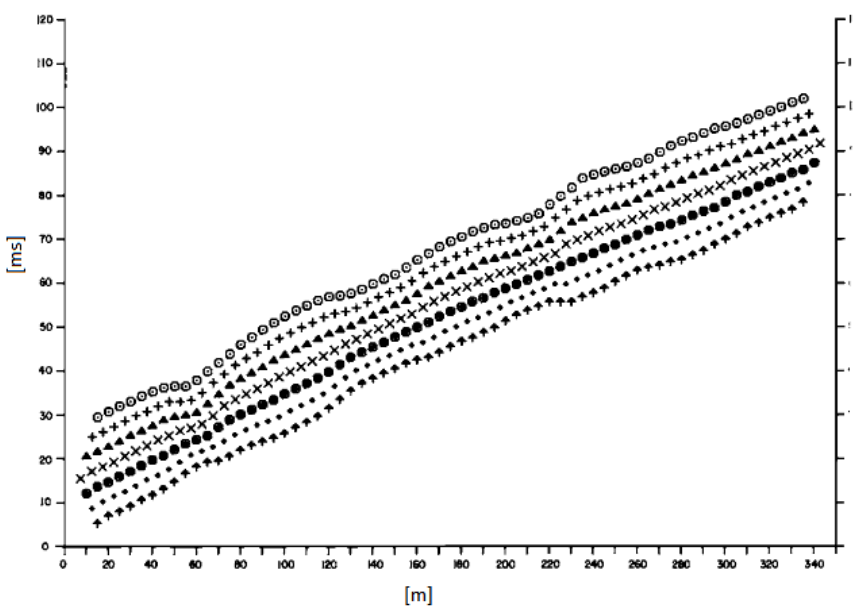

dove T<sub>S1Y</sub> e T<sub>S2X</sub> sono i tempi di percorrenza dei raggi sismici per giungere, rispettivamente, dalla sorgente S1 ad X e dalla sorgente S2 ad Y mentre  $T_{s1s2}$  è il tempo di tragitto tra i due punti di scoppio S1 ed S2, esternamente simmetrici rispetto allo stendimento.  $T_{v}$  è il tempo calcolato su un geofono G posto tra X ed Y, non necessariamente coincidente con la posizione di un geofono dello stendimento.

Il calcolo della funzione  $T_{\nu}$  viene eseguito per ogni valore di XY compreso tra zero e metà dello stendimento con variazione pari alla distanza reale tra i geofoni dello stendimento. La migliore retta di regressione delle funzioni velocità ottenute, permette di determinare l'XY ottimo e la velocità del rifrattore che è ricavata dal coefficiente angolare.

Per mezzo della *funzione tempo-profondità* è possibile trovare la profondità del rifrattore espressa in unità di tempo. L'espressione di tale funzione è:

$$
T_G = \frac{T_{S_1Y} + T_{S_2X} - \left(T_{S_1S_2} + \frac{XY}{V_n}\right)}{2} \tag{7}
$$

Dove  $V_n$  è la velocità del rifrattore.

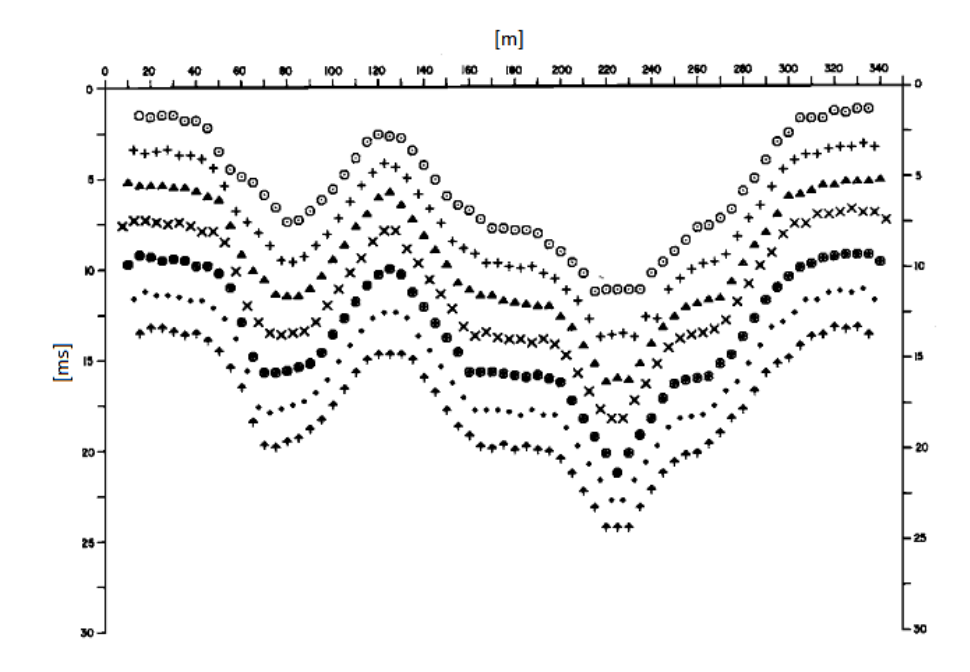

Analogamente a quanto avviene per la funzione velocità si determinano diverse funzioni tempo-profondità per l'insieme dei valori XY di studio. Tra le funzioni trovate, quella che presenta la maggiore articolazione compete al valore di XY ottimo.

Infine, è possibile determinare lo *spessore del rifrattore* in corrispondenza delle posizioni dei geofoni G mediante la relazione:

$$
h = T_G \sqrt{\frac{V_n XY}{2T_G}} \tag{8}
$$

h rappresenta la profondità minima dal geofono G dunque la morfologia del rifrattore è definita dall'inviluppo delle semicirconferenze di raggio h. Uno dei principali vantaggi del G.R.M. è che il fattore di conversione della profondità è relativamente insensibile alle inclinazioni fino a circa 20°

#### **1.2 Esecuzione di una stesa a rifrazione**

Le indicazioni di seguito riportate considerano come riferimento il primo geofono che viene considerato con ascissa pari a 0 metri.

Ia fase di acquisizione dei segnali è importante che il primo arrivo dell'onda sia ben evidente sulle tracce di tutti i geofoni altrimenti è necessario ripetere l'energizzazione e sommare l'acquisizione con la precedenti prima di spostare la posizione di scoppio.

Con una spaziatura di tra i geofoni di due metri vengono eseguite le seguenti operazioni:

Punto 1 - posizionare i 12 geofoni a disposizione distanziandoli tra loro 2 metri. La stesa avrà, posto come punto di riferimento il primo geofono (G1), la seguente geometria: G1 (0m), G2 (2m); G3 (4m); G4 (6m); G5 (8m); G6 (10m); G7 (12m); G8 (14m); G9 (16m); G10 (18m); G11 (20m); G12 (22m). E' importante che i geofoni siano infissi con tutta la punta nel terreno o infissi bene sul supporto sintetico e, se il terreno è rigido, devono anche essere posizionati il più possibile verticalmente. Lo stendimento deve essere rettilineo e le distanze devono essere rispettate rigorosamente con precisione centimetrica.

Punto 2 - posizionare il piattello di battuta a -4 metri dal primo geofono (G1), posizionare il trigger a circa 20 cm sulla destra del piattello ed

eseguire la prima battuta (I acquisizione) quindi salvare il relativo file. Anche in questo caso è importante rispettate rigorosamente le distanze con precisione centimetrica.

Punto 3 – ripetere l'operazione esposta al Punto 2 spostandosi successivamente a: -2 metri (II acquisizione) dal primo geofono (G1); +11 metri (III acquisizione) dal primo geofono (G1) cioè tra il geofono G6 e G7; +24 metri (IV acquisizione) dal primo geofono (G1); +26 metri (V acquisizione) dal primo geofono (G1).

Punto 4 – tramite il software EasyRefract si posso caricare i cinque file acquisiti ed interpretarli.

Con una spaziatura di tra i geofoni di quattro metri vengono eseguite le seguenti operazioni:

Punto 1 - posizionare i 12 geofoni a disposizione distanziandoli tra loro 4 metri: quindi la stesa avrà, posto come punto di riferimento il primo geofono (G1), la seguente geometria: G1 (0m), G2 (4m); G3 (8m); G4 (12m); G5 (16m); G6 (20m); G7 (24m); G8 (28m); G9 (32m); G10 (36m); G11 (40m); G12 (44m). E' importante che i geofoni siano infissi con tutta la punta nel terreno o infissi bene sul supporto sintetico e, se il terreno è rigido, devono inoltre essere posizionati il più possibile verticalmente. Lo stendimento deve essere rettilineo e le distanze devono essere rispettate rigorosamente con precisione centimetrica.

Punto 2 - posizionare il piattello di battuta a -8 metri dal primo geofono (G1), posizionare il trigger a circa 20 cm sulla destra del piattello ed eseguire la prima battuta (I acquisizione) quindi salvare il relativo file. Anche in questo caso è importante rispettate rigorosamente le distanze con precisione centimetrica.

Punto 3 – ripetere l'operazione esposta al punto 2 spostandosi successivamente a: -4 metri (II acquisizione) dal primo geofono (G1); +22 metri (III acquisizione) dal primo geofono (G1) cioè tra il geofono G6 e G7; +48 metri (IV acquisizione) dal primo geofono (G1); +52 metri (V acquisizione) dal primo geofono (G1).

Punto 4 – Tramite il software EasyRefract si posso caricare i cinque file acquisiti ed interpretarli.

#### **1.3 Dati generali**

Il menu dati generali permette di inserire le informazioni di carattere generale riguardanti una determinata prova che sono:

- · descrizione della prova;
- · committente;
- · dati della zona;
- · località;
- · operatore della prova;
- · responsabile della prova;
- · data della prova.

Inserendo, poi, la latitudine e la longitudine o la zona, è possibile visualizzare, nella parte destra dello schermo, la posizione della prova su Google Maps. Selezionando l'immagine visualizzata mediante il pulsante "cattura vista" viene offerta la possibilità di personalizzare la rappresentazione che sarà poi riportata nella relazione finale.

Nell'immagine possono essere inseriti gli oggetti linea, rettangolo, ellisse e testo personalizzando la trasparenza della forma e i colori di linee e sfondo.

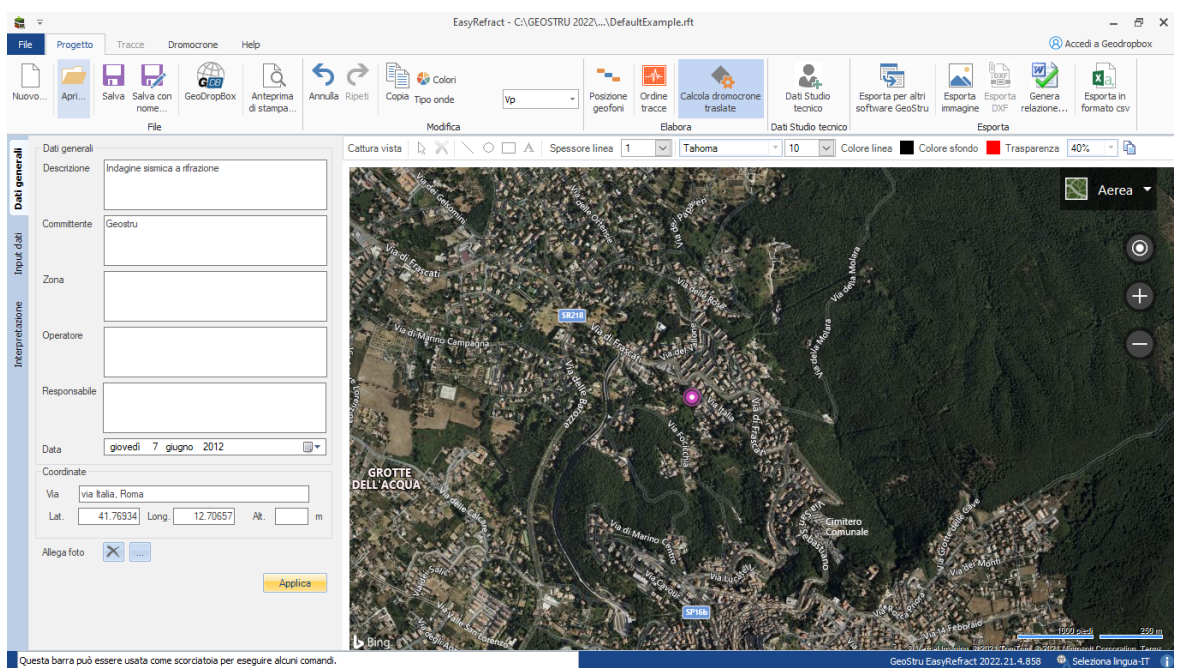

#### **Nota**

Per poter sfruttare questa funzione è necessario che il computer sia connesso ad internet.

## **1.4 Importazione delle tracce**

In questa sezione vengono importati nel programma i dati da elaborare. E' possibile importare le tracce dai file standard *SEG-2* (sia con estensione .sg2 che .dat), *SEGY*, *SU* e *Ambrogeo*.

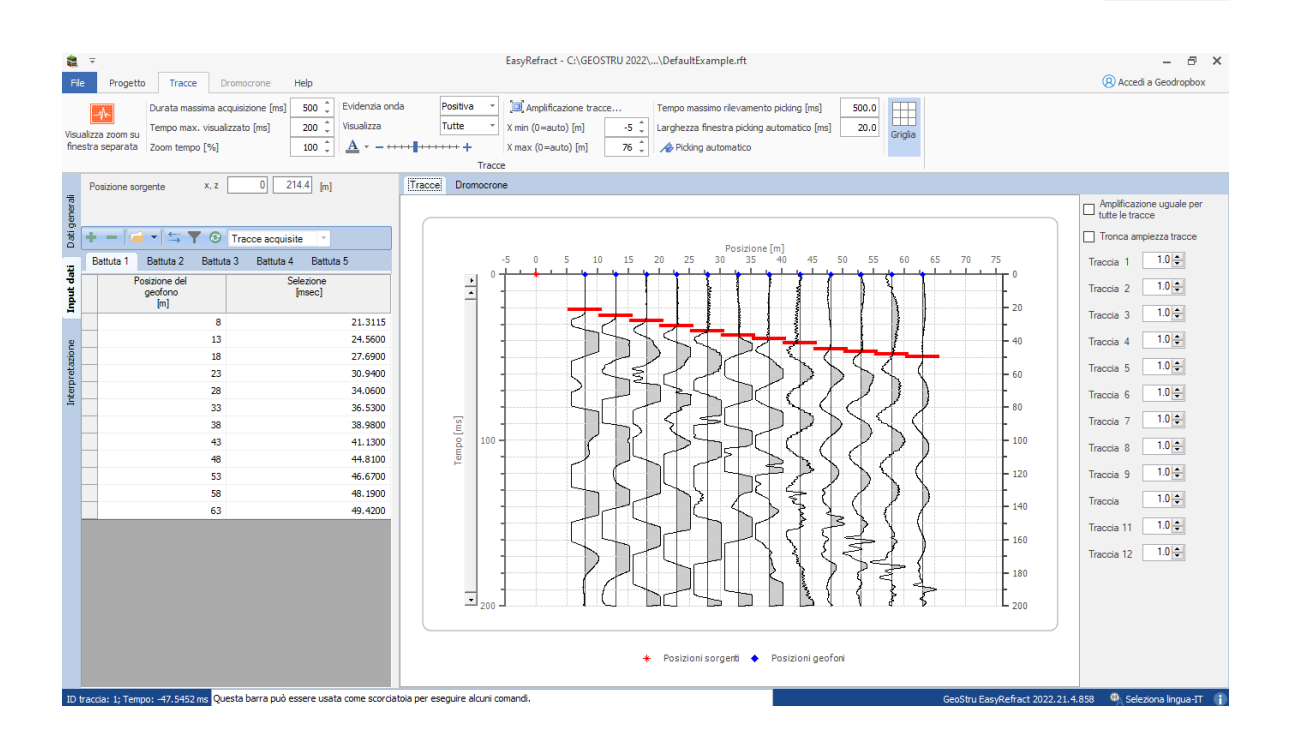

La finestra consente di selezionare il numero di battute da utilizzare per la prova ed importare, in ciascuna di queste, i dati sismici. Le battute devono essere inserite a partire da quella più esterna, effettuata alla sinistra dello stendimento.

Per inserire una battuta nel file di lavoro basta cliccare sul pulsante "Aggiungi battuta". L'importazione delle tracce avviene utilizzando il pulsante "Importa tracce..." che fa aprire la finestra di selezione del file.

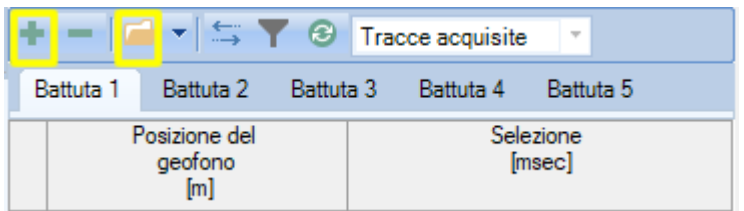

E' possibile utilizzare la funzione "inverti tracce" è per ribaltare l'ordine delle tracce registrato nel file.

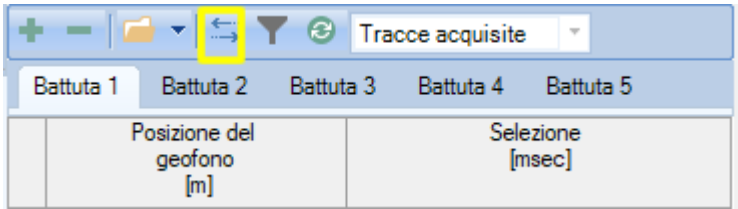

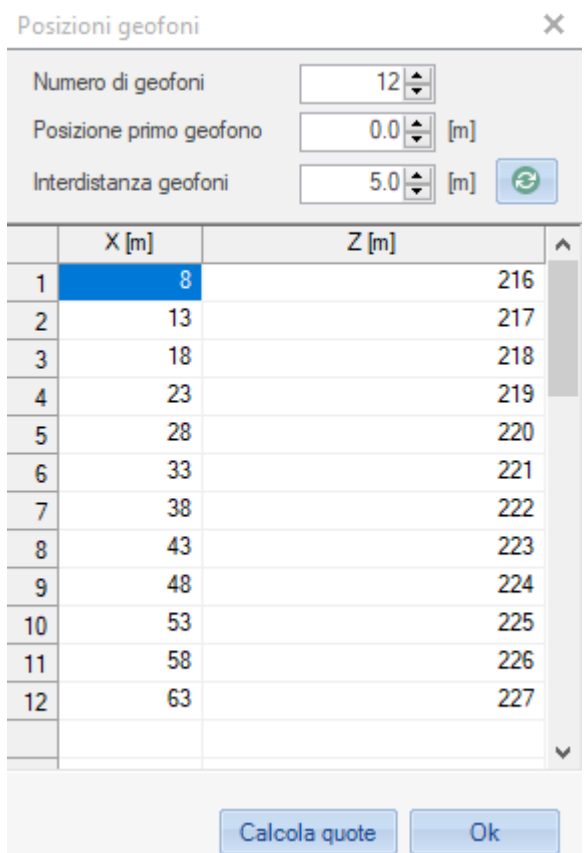

Dopo aver importato il primo file, il software chiede di definire la geometria dello stendimento:

I valori della griglia possono essere inseriti manualmente oppure utilizzando il completamento automatico effettuato dal software. Per assegnare le posizioni lungo la direzione X è necessario fissare il numero di geofoni, la posizione del primo geofono e l'interdistanza dei geofoni; per la quota, invece, bisogna assegnare alcuni valori della griglia e il software, per interpolazione lineare, determina i dati mancanti.

Se i file da importare sono in formate SEG2 o SEGY i valori della geometria dello stendimento vengono letti automaticamente dal file.

Per eseguire correttamente l'elaborazione è indispensabile assegnare ad ogni battuta la posizione della sorgente rispetto al sistema di riferimento scelto.

Nota

Il programma è in grado di operare anche senza l'utilizzo dei dati sismici. In questo caso è necessario impostare correttamente la geometria dei geofoni e fissare manualmente, nella griglia delle battute, i primi arrivi.

#### **1.5 Filtraggio dei dati**

Il software consente di manipolare le tracce acquisite offrendo la possibilità di applicare un filtro passa basso o a media mobile. Cliccando il pulsante della barra si avvia la finestra che consente di scegliere il tipo di filtro ed impostare i parametri.

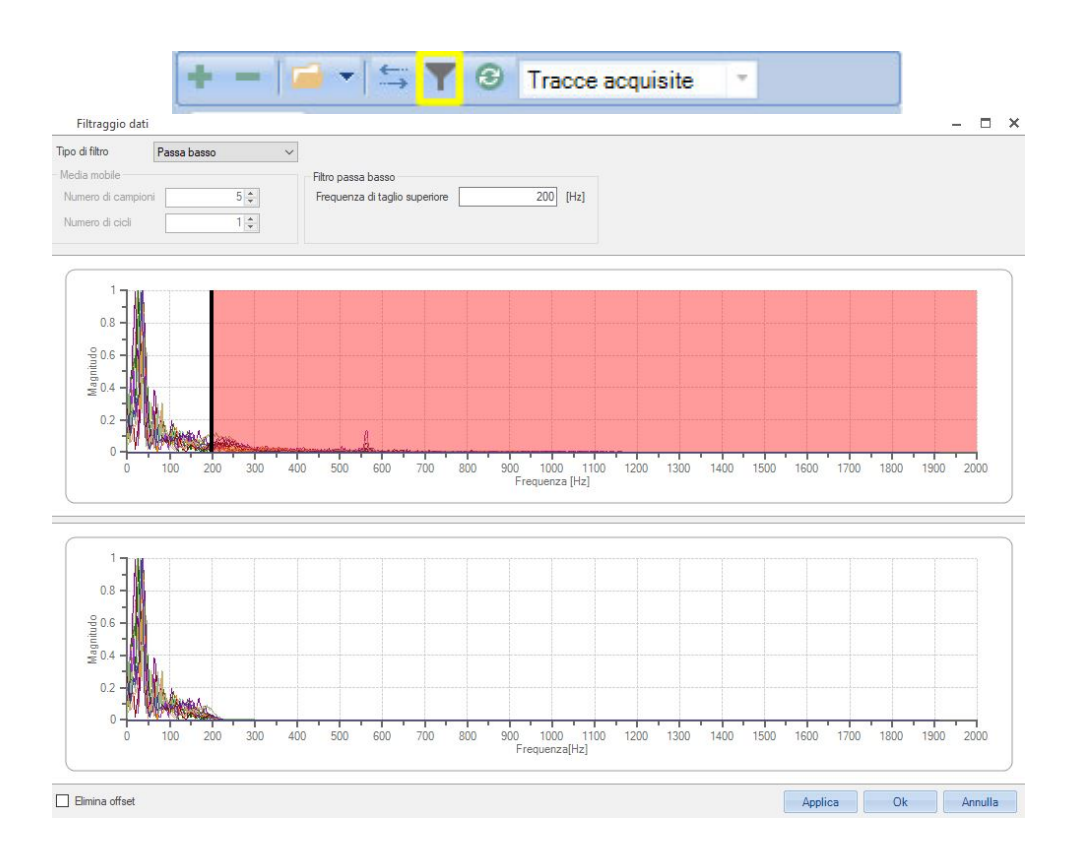

La finestra presenta due grafici in cui sono rappresentate le trasformate di Fourier delle tracce associate alla battuta attiva: il grafico superiore è relativo alle tracce senza filtro mentre quello inferiore evidenzia gli effetti dell'operazione di filtraggio.

La frequenza di taglio del filtro, inoltre, può essere imposta sia manualmente che graficamente, agendo col mouse sul grafico superiore. Per operare correttamente un'operazione di filtraggio delle tracce è necessario stabilire quale sia la componente di rumore che si vuole eliminare. Nell'esempio riportato in figura sono state individuate come componenti utili dei segnali le frequenze fino a 200 Hz mentre sono state tagliate quelle superiori che, in ampiezza, appaiono molto meno pronunciare delle prime.

L'opzione *Elimina offset*, infine, permette di correggere lo slittamento del livello di un segnale elettrico rispetto al livello di riferimento zero.

#### **1.6 Ricerca dei primi arrivi**

La ricerca dei primi arrivi viene effettuata cliccando col mouse direttamente sul sismogramma o inserendo i tempi nella griglia. I segni rossi sul sismogramma evidenziano i valori selezionati per ciascuna traccia.

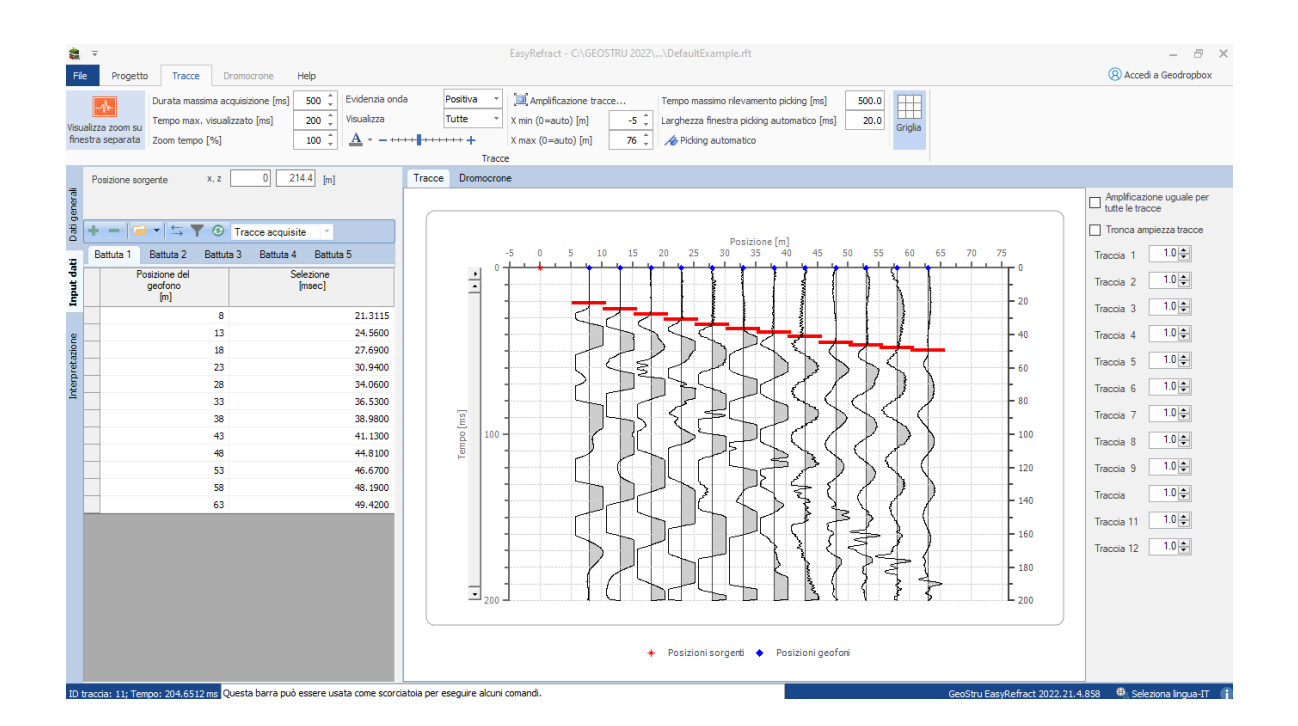

Il software è dotato di un **sistema automatico di picking** che permette una individuazione preliminare dei primi arrivi. Tale opzione è selezionabile dal menu Tracce presente nella barra.

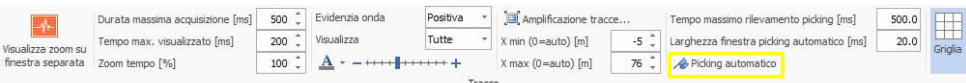

L'algoritmo implementato ricalca la metodologia conosciuta come *Energy Ratio Method.* Tale metodologia prevede l'individuazione di una finestra temporale del segnale da dividere in due intervali uguali su cui si calcola l'energia del segnale. Il valore per cui è massimo il rapporto tra le energie calcolate per le due finestre rappresenta il primo arrivo dell'onda. Analiticamente la funzione energy ratio (er) è così determinata:

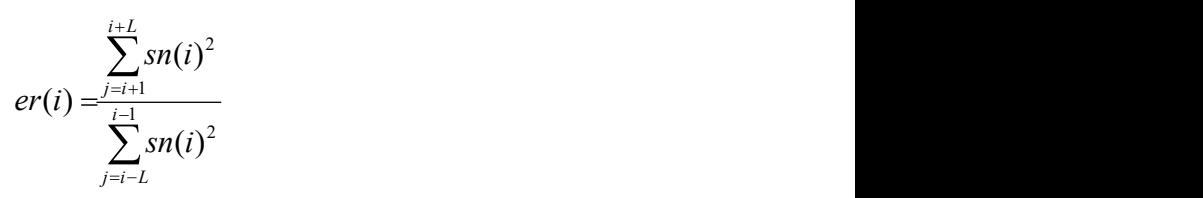

dove L rappresenta la larghezza della finestra in campioni.

In accordo a quanto detto è necessario assegnare come parametro di analisi la larghezza della finestra da utilizzare (è un valore assegnato in ms che poi viene convertito, tramite il periodo di campionamento, in numero di campioni). Il parametro L, tipicamente, viene scelto pari ad una lunghezza d'onda del segnale, individuabile dal sismogramma come tempo necessario per il completamento di un'oscillazione completa o come distanza temporale tra due creste.

L'ultimo parametro da impostare è il tempo entro il quale si vogliono determinare i primi arrivi. Tale impostazione è indispensabile per migliorare la ricerca da parte dell'algoritmo del miglior rapporto segnale/rumore.

Alcune opzioni grafiche permettono un controllo più accurato della fase di selezione dei primi arrivi.

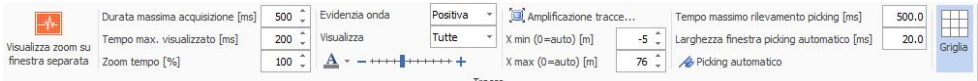

Il pulsante "Amplificazione tracce..." consente di alterare la visualizzazione delle tracce applicando un fattore amplificativo. Per

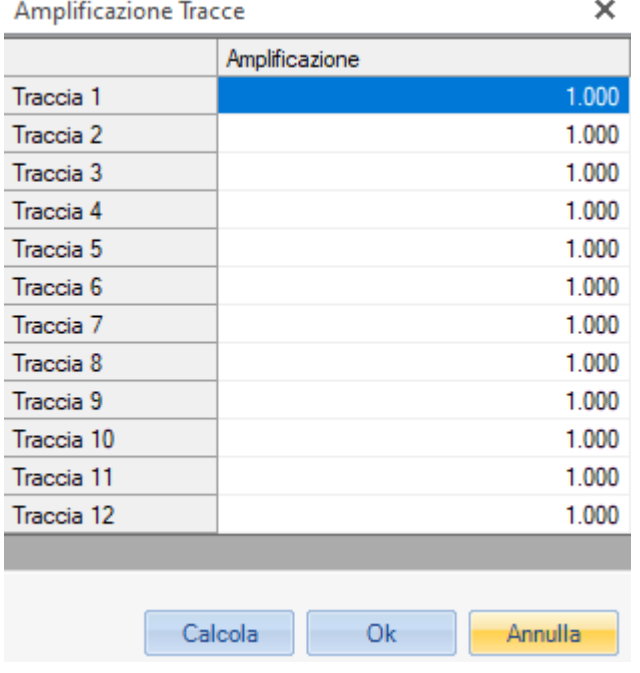

ciascun file utilizzato nell'elaborazione è data la possibilità di scegliere un fattore per ogni traccia.

La tecnica di completamento automatico dei dati mancanti determina il fattore di amplificazione mediante interpolazione lineare dei lati non nulli inseriti nella griglia.

Le altre opzioni di visualizzazione consentono di fissare la finestra di lavoro per le tracce ("Tempo max. visualizzato"), espandere o comprimere l'asse sei tempi ("Time zoom"), visualizzare una singola traccia ed evidenziare le parti positive o negative delle onde.

Infine, abilitando l'opzione "Visualizza zoom su finestra separata" viene mostrato il dettaglio dell'onda per la quale si sta cercando il primo arrivo in una finestra fluttuante dove è possibile scegliere anche l'intervallo di ampiezza temporale da diagrammare.

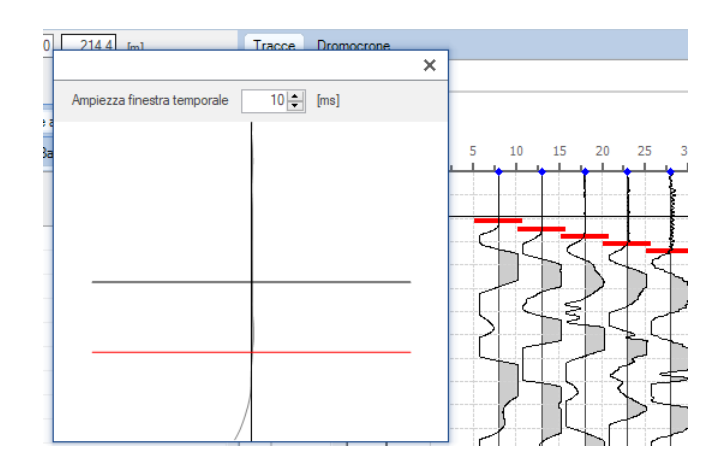

#### **1.7 Dromocrone**

In funzione dei primi arrivi sono calcolate le dromocrone. L'utente è in grado di determinare i punti di ginocchio agendo col mouse direttamente sul grafico. In base alla selezione fatta il software assegna i punti al corretto rifrattore e determina la velocità media dello strato per ciascuno scoppio.

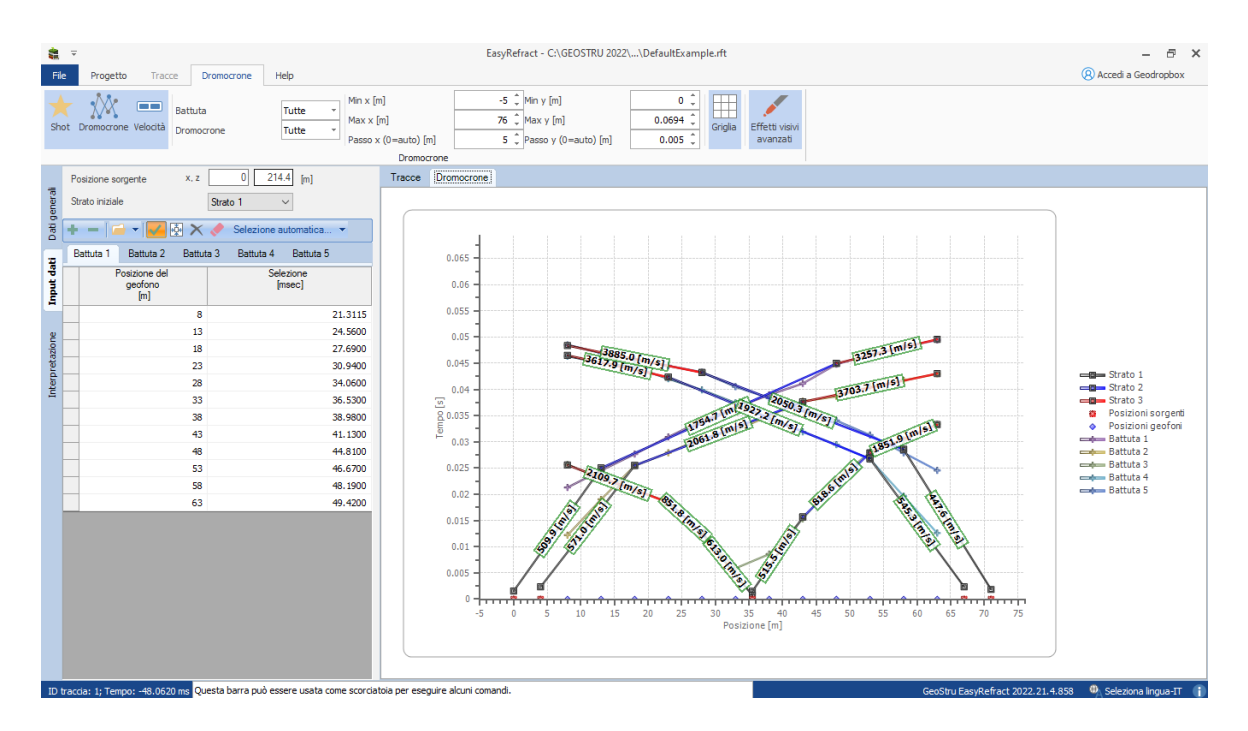

Mediante l'opzione "Selezione automatica" il software può stimare una distribuzione dei punti di ginocchio in funzione del numero di strati scelto.

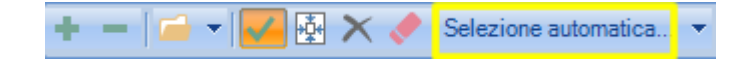

Le operazioni che possono essere compiute nella fase di definizione delle dromocrone sono:

- · *Assegna*: cliccando sul grafico in corrispondenza di una battuta viene inserito un punto di ginocchio;
- · *Sposta*: è possibile spostare un punto di ginocchio trascinandolo col mouse;
- · *Elimina*: la cancellazione del punti di ginocchio avviene dopo aver cliccato col mouse su un punto;
- · *Elimina tutti i ginocchi*: permette di eliminare tutti i punti di ginocchio definiti per la battuta attiva, cioè quella selezionata nella griglia

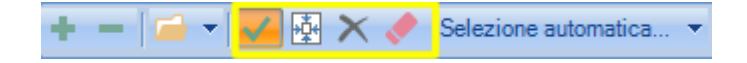

Nella individuazione delle dromocrone per gli scoppi più esterni può capitare di trovare un ginocchio che non sia riferito al primo rifrattore. Ciò capita, ad esempio, quando gli arrivi diretti non sono effettivamente visibili nel diagramma tempi-distanze. Per questi scoppi, quindi, è utile impostare il software affinché consideri correttamente il rifrattore iniziale su cui calcolare la dromocrona.

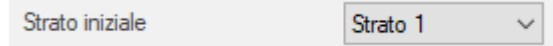

Sono disponibili, quindi, un insieme di opzioni grafiche che permettono di operare con accuratezza.

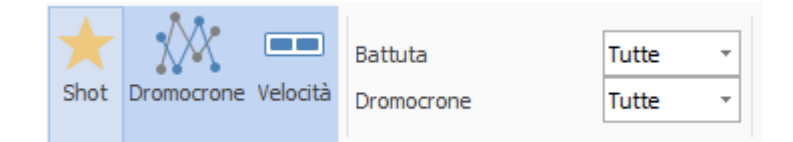

Si può scegliere di visualizzare:

- · *Shot*: una linea congiungente i punti tempo-distanza;
- · *Dromocrone*: dromocrone per ciascuna battuta;
- · *Dromocrone traslate*: la combinazione delle dromocrone di tutte le batture (disponibile solo dopo aver effettuato l'assegnazione dei punti tempo-distanza ai rifrattori ed eseguito il calcolo delle tromocrone traslate);
- · *Velocità*: velocità calcolata per la configurazione attuale di tutte le dromocrone per le diverse battute;
- · Menù a tendina per la scelta di diagrammare una sola battuta o tutte le prove;
- · Menù a tendina per la scelta di tracciare solo gli arrivi diretti, solo gli arrivi inversi o entrambi.

infine, un'opzione avanzata di lavoro compare nel menù contestuale che si attiva al click del pulsante destro del mouse sul grafico delle dromocrone. Questa consente di inglobare o escludere il punto legato alla posizione della sorgente nel calcolo degli arrivi diretti e può essere utile per gli scoppi esterni quando la posizione della sorgente è molto lontana dal primo geofono.

Il calcolo delle dromocrone traslate viene effettuato nel caso di elaborazione col metodo reciproco e col metodo reciproco generalizzato. Considera i punti tempo-distanza assegnati ai diversi rifrattori mediante la scelta e il posizionamento dei ginocchi per le battute ed applica il *phantoming* nei punti in cui i dati non risultano elaborabili. La tecnica di phantoming viene applicata in modo che i dati introdotti seguano l'andamento dei dati reali e, quindi, la sua accuratezza dipende dal numero di punti con cui è individuato un rifrattore.

L'ebalorazione delle dromocrone traslate attiva il corrispondente menù di visualizzazione per il quale vengono evidenziate in primo piano le dromocrone calcolate e, in trasparenza, gli altri dati di lavoro. Per operare nuovamente sulle dromocrone e modificare i ginocchi è sufficiente togliere il segno di spunta sull'opzione *dromocrone traslate* nel menù visualizza.

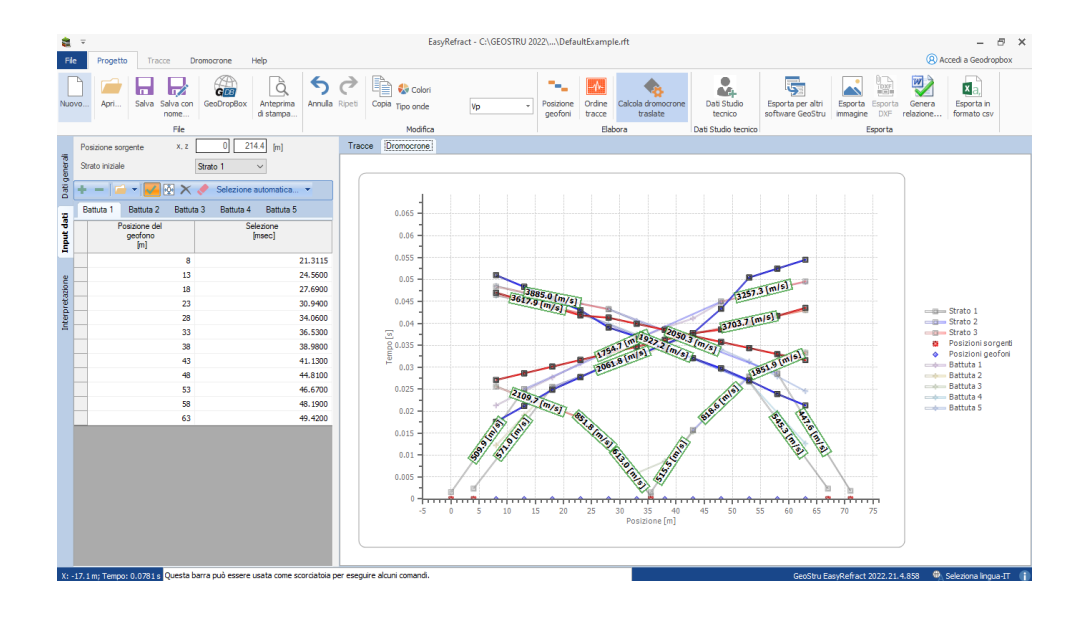

#### **1.8 Interpretazione GRM**

Attraverso l'analisi delle dromocrone il software elabora e visualizza la *funzione velocità* e la *funzione tempo-profondità* secondo le equazioni (6) e (7). Sui grafici sono tracciate le funzioni per i valori di XY che sono compresi tra 0 e metà della distanza coperta dallo stendimento. Il passo di incremento del valore di XY è pari alla distanza reale tra i geofoni dello stendimento.

I due grafici sono necessari per la determinazione del valore di XY ottimo. Il grafico della *funzione velocità* permette di operare una valutazione comparativa per tutti i valori di XY considerati.

In questo sono tracciate le funzioni di regressione ed il corrispettivo valore di deviazione standard. Cliccando sul pulsante raffigurante due frecce che si rincorrono, il programma è in grado di determinare automaticamente il valore XY ottimo scegliendo la retta che ha il minore scarto quadratico medio.

Il grafico della *funzione tempo-profondità*, invece, mette in evidenza l'articolazione che la funzione assume per ogni valore XY considerato.

Il valore di XY da utilizzare nell'elaborazione può essere scelto manualmente anche cliccando col mouse sui grafici in corrispondenza della curva con minore scarto quadratico medio o con articolazione massima.

 $\Box$  Nota

L'asse delle ordinate dei grafici è espresso in secondi. Tuttavia solo la funzione con XY=0 è riportata in scala mentre le altre sono rappresentate con uno shift temporale.

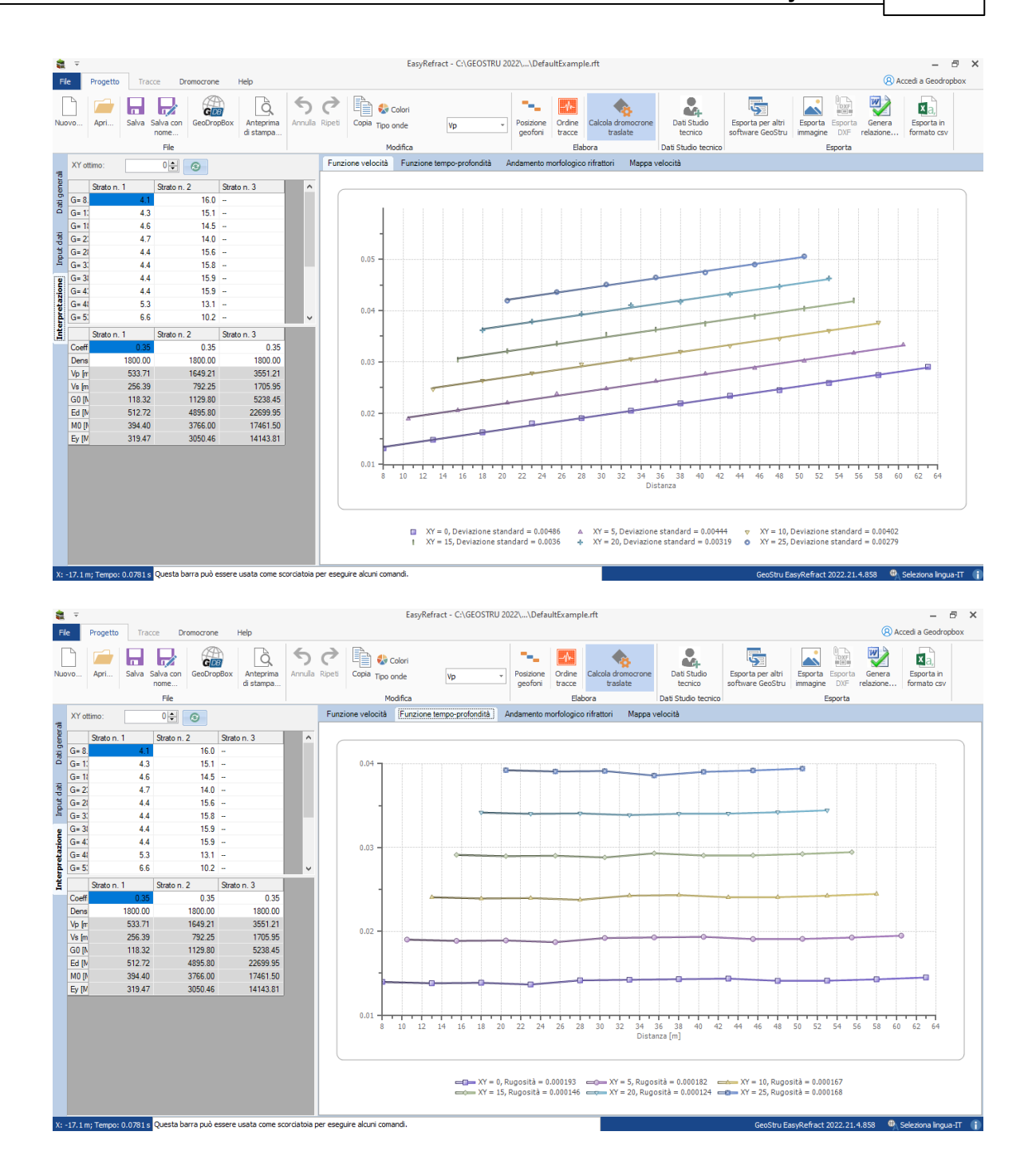

## **1.9 Andamento morfologico dei rifrattori**

Dall'interpretazione col metodo GRM vengono determinate le velocità medie negli strati e lo spessore di ogni rifrattore al di sotto del geofono. Tale spessore rappresenta la profondità minima dal geofono dunque la morfologia del rifrattore è definita dall'invilippo delle semicirconferenze.

I centri delle circonferenze utili alla determinazione della morfologia dei rifrattori coincidono con i gefoni reali solo quando XY = 0. Infatti, per XY = d (posto che d sia la distanza reale tra i geofoni) le posizioni G, intermedie tra X ed Y, sono in corrispondenza dei punti intermedi dei geofoni reali; per  $XY = 2d$ , le posizioni G sono in numero inferiore ai geofoni reali ma risultano posizionate in corrispondenza di alcuni sensori fisici etc.

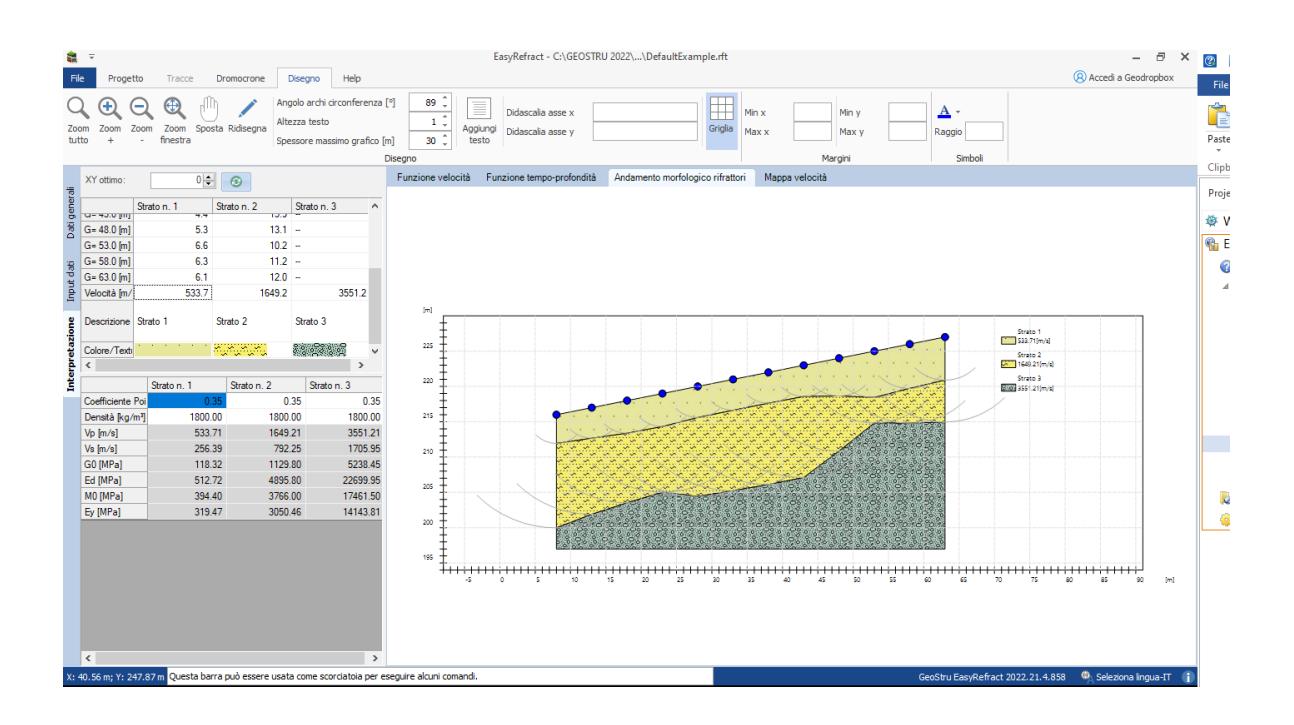

Attraverso le opzioni del menù disegno è possibile modificare alcune proprietà del grafico ed aggiungere un testo personalizzato.

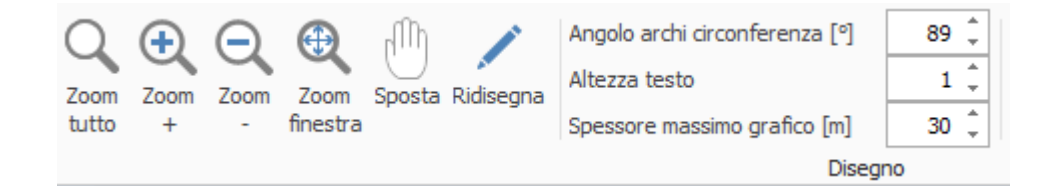

## **1.10 Bibliografia**

Dooley, J. C., 1952, Calculation of depth and dip of several layers by seismic refraction methods.

Faust, L. Y., 1951, Seismic velocity as a function of depth and geologic time.

Goguel, F. M., 1951, Seismic re&action with variable velocity.

Hales, F. W., 1958, An accurate graphical method for interpreting seismic refraction lines.

Hatherly, P. , 1976, A Fortran IV programme for the reduction and plotting of seismic re&action data using the generalised reciprocal method.

Jakosky, J. J., 1950, Exploration geophysics.

Lankston, R. W., 1990, High-resolution refraction seismic data acquisition and interpretation.

Lankston, R. W., and Lankston, M. M., 1986, Obtaining multilayer reciprocal times through phantoming.

Mota, L., 1954, Determination of dip and depths of geological layers by the seismic refraction method.

Palmer, D., 1980, The generalized reciprocal method of seismic refraction interpretation.

Redpath, B. B., 1973, Seismic refraction exploration for engineering site investigation.

Scott, J. H., B. L. Tibbetts, and R. G. Burdick. Computer Analysis of Seismic Refraction Data.

Scott, J. H., 1973, Seismic refraction modeling by computer.

Wyrobek, S. M., 1956, Application of delay and intercept times in the interpretation of multilayer refraction time distance curves.

## **2 Contatti**

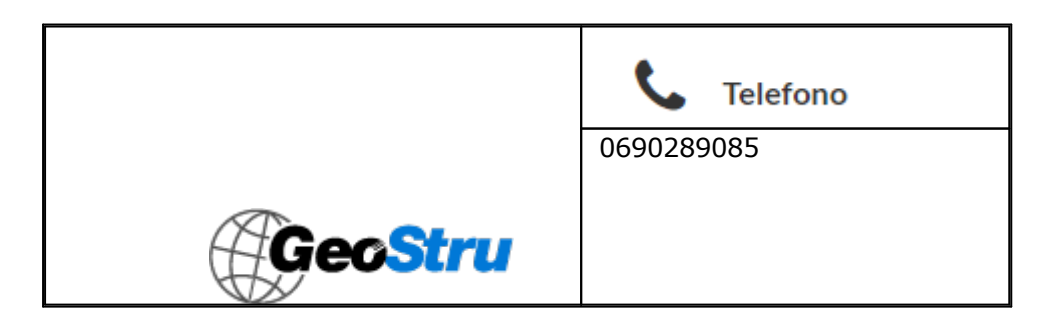

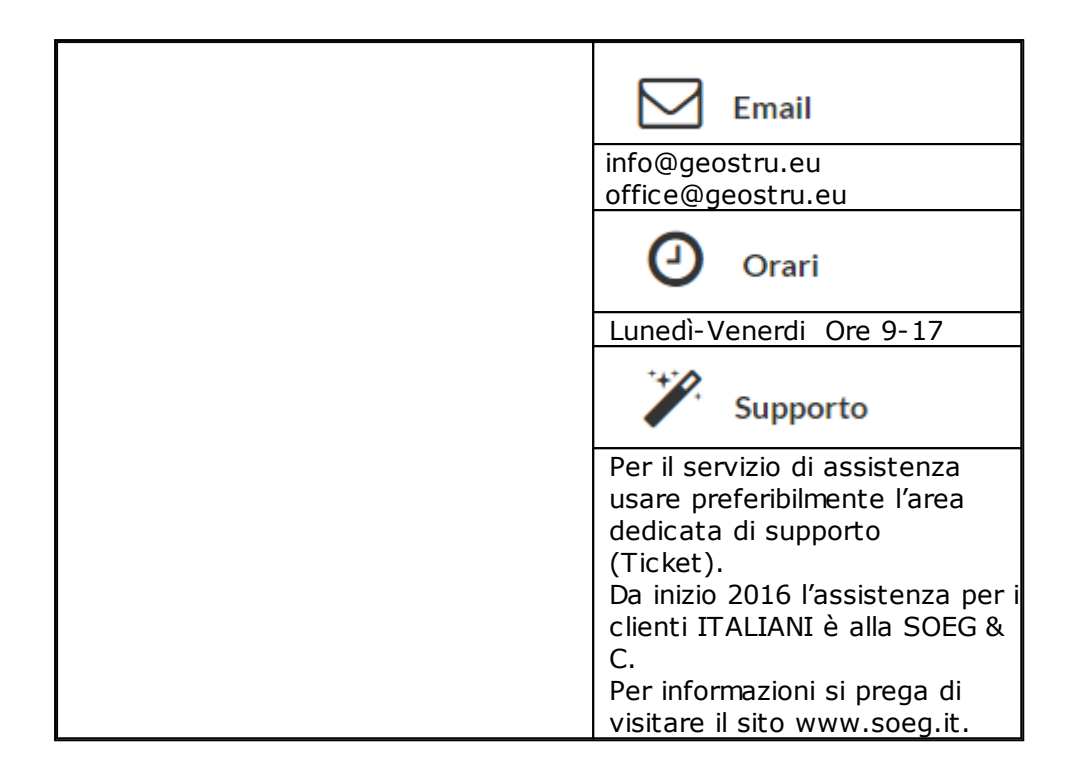